# **PerancanganWebsiteE-commerce pada Toko Online Alvia Store**

**Triananda Fauzan Adicandra1) , Muhammad Rusli 2)**

Sistem Informasi, Fakultas Ilmu Komputer dan Desain, Institut Teknologi dan Bisnis Kalbis Jalan Pulomas Selatan Kav. 22, Jakarta 13210 1) *Email: andrafauzan17@gmail.com*

2) *Email: Muhammad.rusli@kalbis.ac.id*

*Abstract: Alvia Store is an online shop that sells women's clothing and accessories, the business flow process at the Alvia store is still very conventional, namely the sales system is still fairly manual which makes the process inefficient. Therefore, the author is here to provide a solution for the Alvia store, so that the sales system becomes easier and more practical. The author tries to change the Alvia store to be integrated and computerized in the flow of its business processes. With the aim of making a sales system based on an e-commerce website at the Alvia store, using the waterfall development method on an online sales system using the Prestashop CMS. The results of the research that the author did were in the form of a website-based e-commerce system, which made it easier for customers or sellers in the sales system.*

*Keywords: Website Design, E-commerce, Content Management System (CMS), waterfall, Prestashop.*

*Abstrak: Alvia Store adalah toko online shop yang menjual pakaian dan aksesoris wanita, proses alur bisnis pada alvia store masih sangat konvensional, yaitu sistem penjualan yang masih terbilang manual yang mengakibatkannya proses nya tidak efisien. Oleh karena itu penulis hadir memberikan solusi bagi toko alvia store, agar sistem penjualannya menjadi lebih mudah dan praktis. Penulis berusaha mengubah toko alvia store ini menjadi terintegrasi dan terkomputerisasi dalam alur proses bisnisnya. Dengan bertujuan merancang sebuah sistem penjualan berbasis website ecommerce pada toko alvia store, dengan menggunakan metode pengembangan waterfall pada sistem penjualan online menggunakan CMS Prestashop. Hasil dari penelitian yang penulis lakukan berupa Sistem e-commerce berbasis website, yang memudahkan customer atau penjual dalam sistem penjualannya.*

*Kata kunci: Perancangan Website, E-commerce, Content Management System (CMS), waterfall, Prestashop.*

#### **I. PENDAHULUAN**

Perkembangan teknologi informasi dan komunikasi kini senantiasa mengalami peningkatan pesat pada pemanfaatanya. Salah satu aspek yang menjadi sorotan utama pada saat ini adalah penggunaan teknologi informasi dan komunikasi internet sebagai media dan promosi. *Internet* memiliki kelebihan seperti biaya murah, jangkauan luas, memungkinkan pemilik-pemilik usaha dan layanan bisa langsung berinteraksi secara tidak langsung dengan calon pelanggan. *Internet* merupakan salah satu media pemasaran yang bersifat *global*,

dimana sebuah informasi mudah didapatkan secara cepat dan mudah untuk diperoleh maupun disebarluaskan. Salah satu upaya untuk membantu toko-toko *online* yang masih menggunakan sistem manual dengan cara membuat *website* seperti *e-commerce*.

Dengan adanya *e-commerce*, kini menjadi alternatif bisnis yang sangat menjanjikan. Karena *e-commerce* memberikan kemudahan yang besar bagi kedua belah pihak saat melakukan transaksi tanpa harus bertatap muka atau jarak jauh. *E-commerce* adalah situs *web* yang terkoneksi *internet* yang menawarkan atau melakukan transaksi secara *online*, dan juga merupakan metode belanja dan bertransaksi secara *online* [1]*.*

Alvia *Store* adalah sebuah toko *fashion* di kota Bandung yang didirikan pada tahun 2021, toko ini menyediakan produk *fashion* pakaian Wanita yang sedang *trend* masa kini. Alvia *store* beralamat di Jalan Pilar Bar 5. Cibiru Hilir, Kontrakan DG, Cileunyi Kabupaten Bandung, Jawa Barat 40626.

Alur sistem penjualan yang digunakan oleh Alvia Store masih bersifat manual melalui *via chat* sosial media *whatsapp*, mulai dari proses melihat produk sampai ke proses pemesanan hingga ke tahap proses pembayaran. Sistem pengiriman hanya menggunakan satu jasa yaitu wahana dengan pertimbangan ongkir lebih murah tetapi estimasi waktu pengiriman jauh lebih lama.

Kelemahan sistem manual pada Alvia *store* ini adalah tidak dapat melakukan pembelian atau pemesanan apabila customer tidak memiliki nomor *whatsapp* ataupun sosial media pemilik toko. Sehingga alur sistem penjualan ini tidak efektif karena menyulitkan pelanggan dalam memperoleh informasi mengenai produk terbaru dan kesulitan bagi penjual untuk merekap data penjualan.

Berdasarkan latar belakang di atas dapat di rumuskan permalasahan yaitu bagaimana merancang *website E-Commerce* pada Toko *Online* Alvia *Store* dengan batasan masalah yaitu penulis melakukan penelitian hanya sampai pada tahapan pengujian, dengan merancang sistem di alvia *store* menggunakan *CMS Prestashop* dan rancangan sistem penjualan hanya berbasis *website*.

Tujuan dari penelitian ini adalah untuk merancang *website e-commerce*  pada toko *online* alvia *store* agar mempermudah transaksi jual beli yang sebelumnya dilakukan secara manual.

# **II. METODE PENELITIAN**

Pada bagian ini akan dijelaskan teori pendukung, jenis penelitian, metode penelitian, metode pengembangan sistem, metode pengujian sistem, objek penelitian, instrumen penelitian, kerangka berpikir.

# **A.** *Website*

*Website* adalah kumpulan halaman digunakan sebagai tempat penyimpanan data-data dan informasi berdasarkan topik tertentu yang dapat menampilkan informasi data teks, gambar diam atau gerak, data animasi, suara, video, dan atau gabungan dari seluruhnya, baik statis dan dinamis yang membentuk rangkaian yang saling terkait satu sama lainnya, yang masing-masing dihubungkan oleh jaringan halaman.

Jenis situs *web* terdapat banyak contoh yang berbeda, yaitu dengan sebagai berikut:

1. Halaman *web* interaktif

Memberikan informasi yang dapat terus diperbaharui, seperti contohnya *website* dinamis yang menyajikan berita di media *mainstream*

2. Situs *web* yang tidak berubah atau *statis*

Sebuah situs *web statis* seperti halaman *web* profil perusahaan yang dimana informasinya jarang sekali mengalami perubahan atau diperbaharui[2].

# **B.** *E-commerce*

*E-commerce* adalah bentuk transaksi komersial yang menyangkut organisasi dan individu yang didasarkan pada pemrosesan dan transmisi data yang digitalisasikan, termasuk teks, suara dan gambar.

*E-Commerce* dibagi menjadi beberapa jenis yaitu:

- *1. Businness to Businness (B2B)*
- *2. Businness to Consumer (B2C)*
- *3. Consumer to Consumer (C2C)*
- *4. Consumer to Businness (C2B)*
- *5. Non-Businness Electronic Commerce*
- *6. Intrabusinnes (Organizational) Electronic Commerce* [3]

#### **C.** *Content Management System*

*CMS* adalah sistem manajemen konten. Biasanya alat untuk mengelola konten itus web yang memisahkan desain, interaktivitas, dan konten Administrator toko *online* dapat dengan mudah menambahkan dan memodifikasi konten di beranda toko. Sebuah *CMS* umumnya terdiri dari dua bagian: ujung depan dan ujung belakang. Bagian belakangnya adalah Administrasi *CMS*, terlihat hanya setelah instalasi *CMS* itu sendiri, halaman ini sering disebut halaman administrasi. Ujung depan adalah tampilan sebenarnya dari situs *web* Anda seperti yang dilihat oleh pengunjung Anda. Kegunaan dari *CMS* ini adalah untuk mempermudah user untuk membangun sebuah situs *website* dan mengedit isi konten ataupun *template* tanpa harus mempelajari begitu dalam beberapa bahasa pemrograman *website* [4].

#### **D.** *Prestashop*

Sebuah *CMS* diluncurkan pada tahun 2007 dan dibawah *lisensi open software, Prestashop* berbahasa pemrograman *PHP* berbasis *Smarty Template Engine*. Terdapat dua cara untuk menggunakan *Prestashop* yaitu dengan di *install* di *web hosting* sendiri atau dengan membeli layanan hosting *IONOS* yang sudah dioptimasi untuk *prestashop* [5]*.*

#### **E. Penjualan**

Sistem informasi penjualan adalah suatu sistem informasi yang mengorganisasikan serangkaian prosedur dan metode yang dirancang untuk menghasilkan, menganalisa, menyebarkan dan memperoleh informasi guna mendukung pengambilan keputusan mengenai penjualan, dan menghasilkan informasi yang terkait dengan penjualan, cara mengumpulkan data-data seperti faktur penjualan itu salah satu cara untuk

menghasilkan informasi yang diperlukan [6].

#### **F. Waterfall**

*Waterfall* adalah sebuah model klasik sederhana dengan aliran sistem linier, tahapan dan urutan pada metode ini berurutan dan berkelanjutan, layaknya sebuah air terjun. Beberapa simbol standar yang sering dipakai pada saat menggambar *waterfall* dijabarkan pada gambar 1 [7].

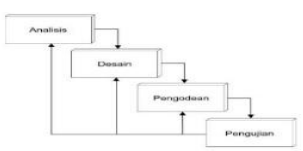

Gambar 1. Model Waterfall

#### **G.** *UML*

*UML* (*Unified Modeling Language*) adalah bahasa pemodelan standar atau kumpulan teknik-teknik pemodelan untuk mem-spesifikasi, memvisualisasikan, mengkonstruksi, dan mendokumentasi hasil kerja dalam pengembangan perangkat lunak[8].

#### **H.** *Use Case Diagram*

*Use Case Diagram* mendeskripsikan interaksi antara pengguna dengan sistem yang menjadikan sebuah informasi yaitu narasi tentang bagaimana sistem itu digambarkan menjadi proses skenario, secara berurutan antara seorang aktor dengan sistem dalam berinteraksi. Sesuai dari interaksi yang terjadi pada sistem tersebut [8].

#### **I.** *Activity Diagram*

*Activity diagram* merupakan sebuah gambaran aktivitas utama yang menghubungan aktivitas didalam sebuah proses sistem. Agar pengguna dapat mengerti alur dari sebuah sistem [8].

#### **J.** *Sequence Diagram*

*Sequence Diagram* merupakan salah satu dari dua jenis diagram yang

saling berinteraksi satu sama lain. Tujuannya untuk menghasilkan urutan berdasarkan waktu dari aktivitas sistem yang terjadi di antara sebuah objek [8].

# **K.** *Class Diagram*

*Class Diagram* merupakan tipe diagram yang paling banyak digunakan untuk melakukan visualisasi struktur kelas-kelas dari suatu sistem [8].

# **L.** *Black Box Testing*

Pengujian yang memfokuskan pada rincian fungsional dari perangkat lunak, tester dapat mendefinisikan kumpulan kondisi input, dan mencoba pengetesan pada cara fungsional program tersebut, terdapat tiga tipe yaitu *Functional testing, Non-Functional testing, regression Testing* [9]*.*

# **M. Jenis Penelitian**

Jenis Penelitian yang dipakai adalah pendekatan kualitatif dengan metode pengumpulan datanya menggunakan wawancara, dan observasi. Kemudian menggunakan alat yang dapat menjelaskan semua kebutuhan pengguna, atau pemilik toko dan juga masalah yang muncul dalam proses bisnis akan terselesaikan. Digunakannya pendekatan ini bertujuan menguji fungsionalitas dan efektivitas agar membuat sistem lebih mudah untuk digunakan oleh pengguna nantinya.

# **N. Metode Penelitian**

Berikut adalah hasil dari proses metode pengumpulan data untuk membuat *website e-commerce* untuk Alvia *Store:*

1. Metode Observasi Pada metode ini dikumpulkan data secara langsung ke tempat gudang kecil milik toko alvia *store* dan pengamatan melalui sosial media *Whatsapp*.

Tempat: Gudang kecil toko Alvia *Store*

Alamat: Jl. Pilar Bar 5. Cibiru Hilir, Kontrakan DG, Cileunyi Kabupaten Bandung, Jawa Barat 40626

# Waktu: 09.00 – 01.00

2. Metode Wawancara Metode wawancara dilakukan kepada pemilik Alvia *Store* melalui via zoom pada saat pandemi covid-19 lagi tinggi agar mengurangi resiko penularan dan menjaga kesehatan penulis maupun pemilik toko.

# **O. Metode Pengembangan Sistem**

Pengembangan sistem *Website* Alvia *Store* digunakan model *Waterfall* dengan tahapan :

- 1) Analisis
	- Pada tahapan ini penulis menganalisis dari hasil pengumpulan data, dan untuk menganalisa sistem yang berjalan, analisa sistem usulan serta identifikasi dari kebutuhan sistem yang diusulkan
- 2) Desain

Tahapan ini penulis merancang desain sistem yang merupakan tahapan lanjutan dari tahapan sebelumnya yaitu analisis. Pada tahapan ini penulis juga merancang alur proses program yang nantinya akan diterapkan dalam pada sistem penjualan Alvia *Store*.

3) Pengkodean

Dari tahapan sebelumnya yaitu desain, penulis mentranslasikan kedalam perangkat lunak. Tahapan ini menghasilkan suatu program sesuai dengan rancangan yang telah dibuat. Dan tahapan ini penulis menggunakan *CMS Prestashop* untuk pembuatan *website* Toko *online* Alvia *Store*.

4) Pengujian Pada tahapan ini perancangan perangkat lunak sudah direalisasikan menjadi rangkaian program. Pengujian ini melibatkan pemilik toko dan penulis sendiri untuk mencoba rancangan sistem yang sudah dibuat oleh penulis, untuk memastikan kebutuhan dari pemilik toko sudah terpenuhi atau tidak.

#### **P. Metode Pengujian Sistem**

Penulis menggunakan metode pengujian sistemnya yaitu *Black Box Testing* yang dilakukan untuk menguji fitur dari halaman *login admin dan customer,* melihat detail produk, melakukan pemesanan, menambahkan produk, dan lain-lain. Yang tujuannya memastikan bahwa sistem yang akan dibuat oleh penulis berjalan lancar.

# **Q. Instrumen Penelitian**

Instrumen Penelitian yang dijadikan fasilitas yang digunakan oleh peneliti dalam memproses pengumpulan data:

Perangkat Keras (*Hardware Component*)

- *1. Handphone*
- 2. Alat Tulis
- 3. Laptop Dell
- *4. Mouse*

Perangkat Lunak (*Software Component*)

- 1. OS *Windows* 10 Professional
- *2. XAMPP*
- *3. PHPMYADMIN*
- *4. Prestashop*
- *5. UML Star*
- *6. Whatsapp*
- 7. *Web Browser* seperti *Goggle Chrome*

#### **R. Objek Penelitian**

Objek penelitian adalah toko *OLSHOP (Online Shopping)* Alvia *Store* yang beralamatkan Jalan Pilar Bar 5. Cibiru Hilir, Kontrakan DG, Cileunyi Kabupaten Bandung, Jawa Barat 40626.

# **S. Kerangka Berpikir**

Dalam tahap ini penulis menjelaskan bagaimana alur logika dari penelitian ini, Kerangka Pemikiran dibuat agar sesuai dengan tahapan proses

penelitian. Tujuannya menjabarkan tahapan yang dilakukan oleh penulis dalam melakukan penelitian, lalu dapat dilihat pada gambar 2 adalah tahapan yang dijabarkan oleh penulis:

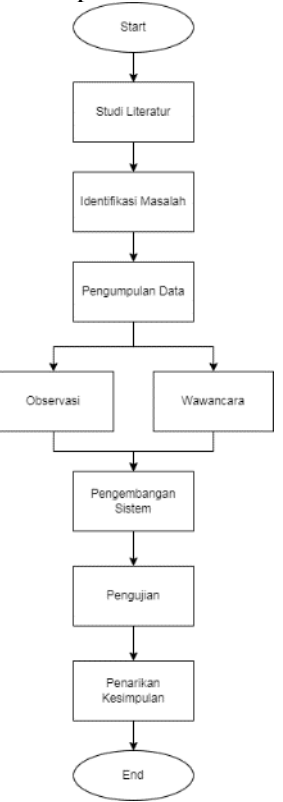

Gambar 2. Kerangka berfikir

- 1. Tahapan yang pertama adalah Studi *Literatur*, Sebelum penulis melakukan proses penelitian, penulis mencoba mencari referensi dari berbagai sumber yang sinkron dengan tujuan dari penelitian ini.
- 2. Tahapan yang kedua penulis Identifikasi masalah yang terdapat di toko *online* alvia *store* dan juga hasil dari tahapan ini akan dijadikan acuan untuk tahap berikutnya.
- 3. Tahapan yang ketiga penulis melakukan pengumpulan data yang terdiri dari:
	- Wawancara terhadap pemilik toko supaya penulis memiliki gambaran alur sistem yang berjalan, dan mengidentifikasi

kebutuhan fitur yang diinginkan oleh pemilik toko, agar memudahkan proses alur proses bisnis menjadi efektif dan efisien.

- Observasi dengan datang langsung ke tempat gudang kecil Alvia Store, untuk melakukan pengamatan pada kondisi toko. Serta mendapatkan informasi produk apa saja yang dijual serta mengamati melalui sosial media *whatsapp*.
- 4. Selanjutnya masuk pada tahapan pengembangan sistem, pengembangan sistem yang penulis lakukan adalah dengan menggunakan metode *waterfall* sehingga penulis selalu mengkomunikasikan dari tahapan awal yaitu analisis dari hasil pengumpulan data, analisis sistem proses bisnis yang berjalan pada saat ini, perancangan alur yang diusulkan hingga pada akhirnya masuk ke tahapan implementasi sistem untuk menunjang kebutuhan fitur serta memenuhi kebutuhan yang user harapkan pada sistem ini. Proses perancangan menggunakan *UML* yaitu *Use case, Activity diagram, sequence diagram, class diagram* dan pengembangan sistem dilakukan dengan aplikasi *Prestashop* menggunakan basis data *MySQL*.
- 5. Pada tahapan selanjutnya yaitu Pengujian sistem menggunakan *Black Box Testing,* dilakukannya pengujian sistem untuk memastikan sistem berjalan dengan baik atau sesuai pada kebutuhan proses bisnis dari toko ini. Tetapi apabila sistem belum berjalan dengan seharusnya atau belum lengkap dengan kebutuhan user, maka dilakukannya perbaikan agar sistem dapat berjalan dengan baik supaya sistem ini dapat

diimplementasikan ke *olshop* Alvia *Store* ini.

6. Pada tahapan terakhir penulis memberikan kesimpulan yang diambil inti maknanya dari proses yang dilakukan pada penelitian ini, contohnya fungsi dari fiturfitur yang terdapat pada sistem, kebutuhan user yang telah tercapai sesuai keinginannya, hingga kesesuaian sistem yang telah dibuat untuk menjadi solusi dari inti permasalahan.

# **III. HASIL DAN PEMBAHASAN**

Penulis menjelaskan hasil dari setiap tahapan-tahapan berdasarkan metode yang digunakan, yaitu menggunakan metode pengembangan *waterfall*.

# **ANALISIS**

 Dari hasil wawancara dengan pemilik toko *online* Alvia *Store* diperoleh alur proses bisnis yang terjadi pada saat ini, serta kebutuhan fitur apa saja yang dibutuhkan untuk mempermudah alur sistem penjualan pada saat ini. Pada hasil observasi peneliti mendapatkan informasi mengenai data-data apa saja yang dimiliki dari toko *online* alvia *stor*e ini, berikut akan penulis akan mencantumkan hasil dari observasi yaitu data produk yang dijual oleh toko *online* alvia *store*:

Berikut pada tabel 1 adalah data produk yang penulis dapatkan dari hasil observasi sebagai berikut:

| N <sub>0</sub> | Nama               | Harga   | Kategori     | Stok   |
|----------------|--------------------|---------|--------------|--------|
|                | Produk             |         |              | Barang |
| 1              | Zara Set           | Rp.     | Baju_satuset | 50     |
|                |                    | 100.000 |              | pcs    |
| $\overline{2}$ | Larisa             | Rp.     | Baju_satuset | 45     |
|                | <b>Series</b><br>2 | 99.000  |              | pcs    |
|                | (One Set)          |         |              |        |
| 3              | Laluna             | Rp.     | Baju_satuset | 50     |
|                | <b>Short Pants</b> | 100.000 |              | pcs    |
| $\overline{4}$ | Long Busui         | Rp.     | <b>Dress</b> | 50     |
|                | Polos              | 110.000 |              | pcs    |
| 5              | Desy Dress         | Rp.     | <b>Dress</b> | 55     |
|                |                    | 100.000 |              | pcs    |
| 6              | Syarefa            | Rp.     | <b>Dress</b> | 45     |
|                | <b>Dress</b>       | 132.000 |              | pcs    |
| 7              | Moana              | Rp.     | Baju satuset | 60     |
|                | Joger Set          | 99.000  |              | pcs    |
| 8              | Angkle             | Rp.     | Celana       | 55     |
|                | Pants              | 150.000 |              | pcs    |
|                | Slimfit            |         |              |        |
| 9              | Kulot              | Rp.     | Celana       | 55     |
|                | Denim              | 150.000 |              | pcs    |
|                | Jeans Pants        |         |              |        |
| 10             | Kalung             | Rp.     | Kalung       | 35     |
|                | Besufy             | 45.000  |              | pcs    |
|                | Women              |         |              |        |
| 11             | Gelang             | Rp.     | Gelang       | 35     |
|                | Panlandwoo         | 75.0000 |              | pcs    |

Tabel 1. Tabel Data Produk Toko Alvia Store

Dalam hasil pengumpulan data yang dilakukan, diperoleh informasi bahwa pembeli yang ingin melakukan pemesanan produk di toko ini masih menggunakan sistem penjualan *manual*. Pada gambar 3 dijelaskan alur proses sistem penjualan produk pada saat ini:

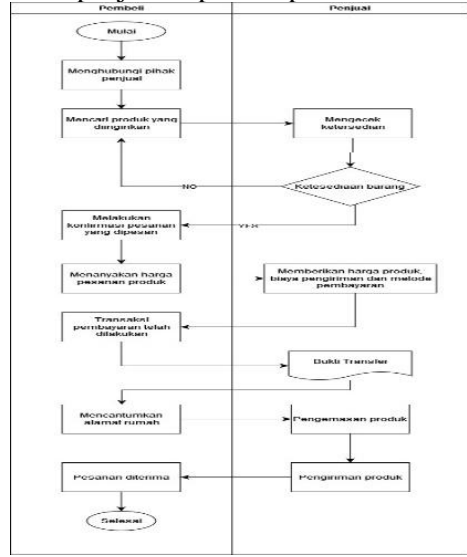

Gambar 3 Alur Sistem yang Berjalan

Pada gambar 3 diatas merupakan sistem yang berjalan pada toko *online* alvia *store*, berikut adalah keterangan dari alur sistem diatas:

- 1. Pembeli diharuskan menghubungi pihak penjual
- 2. Lalu pembeli mencari produk yang diinginkan
- 3. Penjual mengecek ketersediaan produk dengan cara melihat catatan stok dari produk yang ingin dipesan, jika produk tidak tersedia maka pembeli mencari barang yang lain, jika tersedia pembeli melakukan kofirmasi atas pesanan yang dipesan melalui via *chat social media whatsapp*.
- 4. Pembeli menanyakan harga dari produk yang nantinya akan dipilih.
- 5. Penjual memberikan harga produk, setelah memberikan harga ke pembeli, penjual melakukan total estimasi biaya pengirima serta metode pembayaran atas produk yang hanya bisa via transfer *bank*.
- 6. Pembeli memberikan bukti pembayaran kepada penjual.
- 7. Setelah mendapat bukti transaksi, pembeli diharuskan mencantumkan alamat rumah yang nantinya produk akan dikirimkan ke rumah calon pembeli.
- 8. Penjual melakukian pengemasan produk ketika calon pembeli sudah melakukan pembayaran terlebih dahulu, setelah itu pada proses pengiriman pesanan menggunakan wahana ekspedisi sesuai dengan alamat calon pembeli.
- 9. Pembeli menunggu proses pengiriman sesuai dengan waktu yang ditentukan oleh pihak ekspedisi
- 10. Produk diterima oleh pembeli.

Peneliti mengusulkan sistemnya itu berbentuk *e-commerce*, yang mana dengan adanya sistem *e-commerce* ini akan menjadi penghubung antara *customer* dan penjual. Berikut adalah

|                                                  | gambar 4 dalam bentuk <i>flowchart</i> .<br>Alur Proses Sistem Usulan Pembelan Barang |                              |
|--------------------------------------------------|---------------------------------------------------------------------------------------|------------------------------|
| Pembell                                          | Sistem                                                                                | Penjual                      |
| Mulai<br>Melihat Produk                          | Menampilkan Produk                                                                    |                              |
| Membeli Produk                                   | Menampilkan<br>Pesanan                                                                |                              |
| Memilih Metode<br>Pengiriman                     | Menampilkan Metode<br>Pengiriman                                                      |                              |
| Memilih Metode<br>Pembayaran<br>Membayar Pesanan | Menampilkan Metode<br>Pembayaran                                                      |                              |
| Konfirmasi<br>Pembayaran                         | Bukti Pembayaran                                                                      | Mengecek Pesanan<br>customer |
| Menerima<br>Pesanan                              | Menamplikan<br>Status Pengriman<br>barang                                             | Mengirimkan<br>Pesanan       |
| Memberikan<br>Komentar di Produk<br>Selesai      |                                                                                       |                              |
|                                                  |                                                                                       |                              |

proses yang penulis sarankan pada gambar 4 dalam bentuk *flowchart*.

Gambar 4. Alur Sistem Usulan

Selanjutnya penulis mengidentifikasi kebutuhan sistem dari hasil analisis sistem berjalan dan analisis sistem usulan pada tahapan sebelumnya, serta melihat permasalahan yang ada, maka diperlukan pemecahan masalah melalui sistem informasi penjualan produk berbasis *web*. Yaitu sistem informasi yang dapat mengakses data produk terbaru dengan mudah, cepat, serta membantu dalam proses penjualan produk sehingga lebih efektif dan efisien yang dimana data lebih terintegrasi melalui *database*.

#### **Perancangan Sistem**

Tahapan perencanaan sistem dilakukan menuangkan pikiran dan perancangan sistem terhadap solusi dari permasalahan yang ada, dengan menggunakan pemodelan sistem seperti

*use case diagram, activity diagram, sequence diagram, dan class diagram.*

#### *A. Use Case Diagram*

Mendeskripsikan sebuah interaksi antara satu atau lebih aktor dengan sistem yang akan dibuat oleh peneliti. Tahapan ini adalah tahapan pertama untuk memodelkan sistem yang akan dibuat dengan menggunakan *use case diagram* untuk memudahkan komunikasi antara aktor dengan sistem yang sedang penulis rancang, terdapat dua aktor yaitu *admin* dan *customer*.

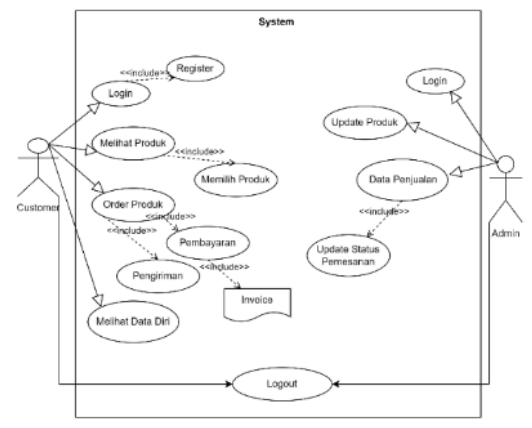

Gambar 5. Use Case Diagram

Tabel 2. Deskripsi Use Case Diagram

|    | rader 2. Deskripsi Ose Case Diagram  |    |                        |
|----|--------------------------------------|----|------------------------|
|    | Customer                             |    | Admin                  |
| 1. | Pada<br>Login:                       | 1. | Login: Pada            |
|    | tampilan login                       |    | halaman login          |
|    | customer, jika<br>si                 |    | admin, admin           |
|    | tidak<br>customer                    |    | diharuskan             |
|    | mempunyai akun di                    |    | mengisi email          |
|    | website Alvia Store                  |    | dan <i>password</i>    |
|    | maka<br>customer                     |    | sudah<br>yang          |
|    | diharuskan                           |    | dibuat pada            |
|    | membuat<br>atau                      |    | tahapan                |
|    | registrasi data diri                 |    | instalasi              |
|    | terlebih dahulu.                     |    | prestashop.            |
| 2. | Melihat Produk:                      | 2. | Update                 |
|    | Pada Tahapan ini                     |    | Produk: Pada           |
|    | bisa<br>customer                     |    | tahapan<br>ini         |
|    | melihat produk                       |    | menjelaskan            |
|    | yang ditawarkan di                   |    | admin<br>alur          |
|    | halaman<br>utama                     |    | menambahkan,           |
|    | Alvia<br>website                     |    | mengupdate,            |
|    | Store, dan customer                  |    | serta                  |
|    | memilih produk                       |    | menghapus              |
|    | yang diinginkan                      |    | produk yang            |
|    | dengan<br>sesuai                     |    | ditampilkan            |
|    | kebutuhan.                           |    | pada halaman           |
| 3. | Produk:<br>Order<br>setelah customer |    | website Alvia          |
|    |                                      |    | Store.                 |
|    | melihat<br>dan<br>memilih produk     | 3. | Data                   |
|    |                                      |    | Penjualan:<br>Admin    |
|    | yang diinginkan,                     |    | bisa<br>melihat daftar |
|    | tahapan selanjutnya<br>merupakan     |    | penjualan dan          |
|    | aktivitas                            |    | daftar transaksi       |
|    | proses<br>pemesanan produk           |    | setelah<br>itu         |
|    | dilakukan<br>yang                    |    | admin bisa             |
|    | oleh<br>customer.                    |    | mengupdate             |
|    | Meliputi pengisian                   |    | status                 |
|    | data diri & alamat,                  |    | pemesanan              |
|    | proses pengiriman                    |    | oleh customer          |
|    | serta proses                         |    | yang sudah di          |
|    | pembayaran sampai                    |    | di<br>pesan            |
|    | dengan                               |    | website Alvia          |
|    | mendapatkan                          |    | Store.                 |
|    | <i>invoice.</i>                      | 4. | Logout: setelah        |
| 4. | Melihat Data Diri:                   |    | admin<br>sudah         |
|    | pada tahapan<br>ini                  |    | selesai                |
|    | diwajibkan                           |    | mengelola              |
|    | customer<br>harus                    |    | data-data yang         |
|    | terlebih<br>login                    |    | terdapat<br>di         |
|    | dahulu untuk dapat                   |    | website<br>alvia       |
|    | mengakses<br>menu                    |    | store, langkah         |
|    | profile, lalu setelah                |    | keluar<br>dari         |
|    | itu customer pilih                   |    | website<br>admin       |

informasi akun,

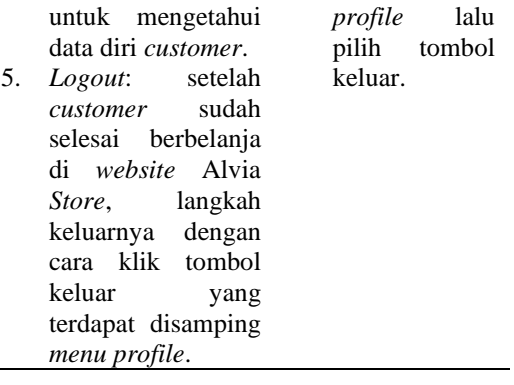

# *B. Activity Diagram*

Tahapan ini berisikan aktivitas dari *admin* dan *customer* yang terjadi pada *website* atau sistem Alvia *Store*, berikut penulis akan menjabarkan aktivitas yang dilakukan di *website* alvia *Store: 1. Activity Customer*

Pada tahapan ini berisikan aktivitas yang bisa dilakukan pembeli di dalam *website e-commerce* Alvia *Store*.

Pada gambar 6 *Activity Diagram* yang menjelaskan cara *login* dan cara registrasi bagi pembeli dalam sistem *website e-commerce* Alvia *Store*. Meskipun calon pembeli belum memiliki akun, namun ia dapat mengakses *homepage* untuk melihat katalog produk yang ditampilkan. Tetapi untuk dapat melanjutkan ke tahap proses transaksi customer diwajibkan harus melakukan login terlebih dahulu.

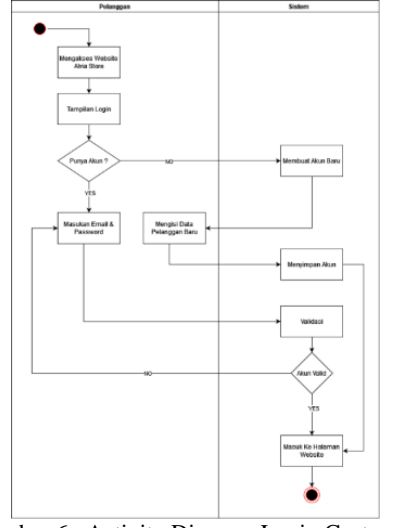

Gambar 6. Activity Diagram Login Customer

dengan cara akses *menu* 

Pada gambar 7 *Activity Diagram* yang menjelaskan transaksi pemesanan produk yang ada di *website* Alvia *Store*, mulai dari melihat produk, memilih, sampai proses pemesanan produk dan sampai proses pembayaran yang dilakukan oleh pembeli.

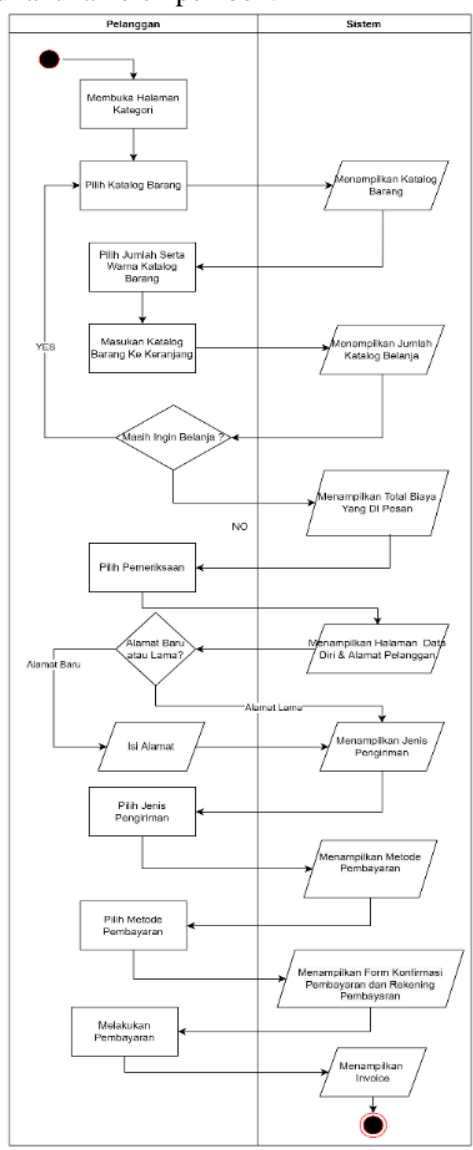

Gambar 7. Activity Diagram Pembelian Produk

#### *2. Activity Admin*

Pada tahapan ini dijelaskan alur proses bisnis yang dikhususkan untuk admin atau pemilik yang bisa dilakukan di dalam *website*.

Pemilik dan admin melakukan *login*, dengan mengakses halaman khusus pemilik untuk dapat mengelola data yang ada di aplikasi. Dalam gambar 8 *activity diagram* menjelaskan alur sistem dari halaman *login admin*.

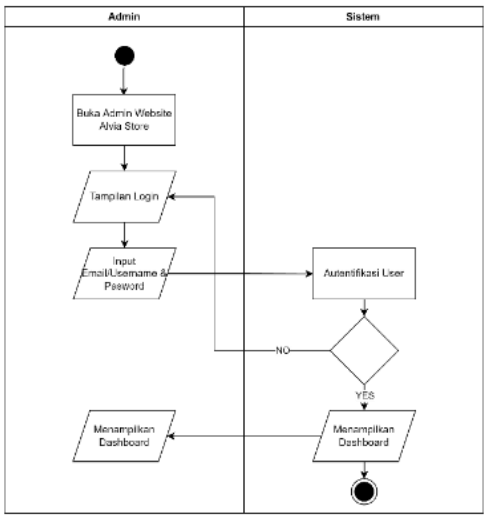

Gambar 8. Activity Diagram Login Admin

Dalam gambar 9. *activity diagram*  pemilik atau *admin* bisa juga menambahkan produk yang ingin dijual pada *website*nya.

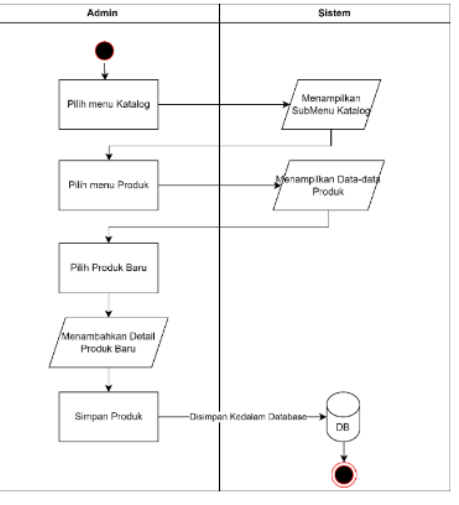

Gambar 9. Activity Diagram Proses Menambahkan Produk

Pada gambar 10. *activity diagram*, *admin* atau pemilik juga bisa mengedit dan menghapus produk yang ada di *website* Alvia *Store*.

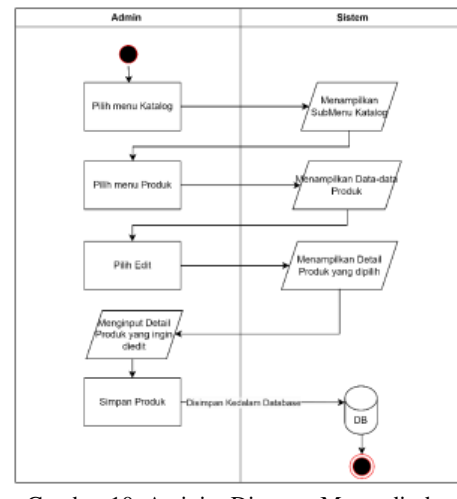

Gambar 10. Activity Diagram Mengedit dan Menghapus Produk

Selain melakukan pengelolaan data produk, pemilik atau *admin* juga dapat melihat daftar penjualan yang ada. Seperti pada gambar 11. *Activity diagram*, bisa melihat daftar penjualan yang ada di *website* serta mengubah status pemesanan dan edit pemesanan.

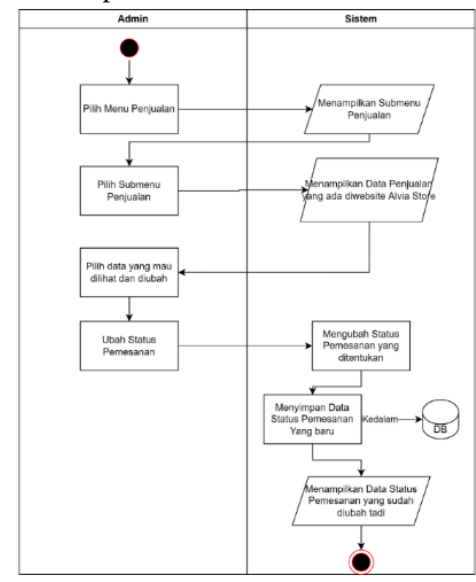

Gambar 11. Activity Diagram Proses Mengelola Data Penjualan

#### *C. Sequence Diagram*

*Sequence diagram* pada penelitian ini menggambarkan sebuah alur antar objek di dalam maupun di sekitar sistem atau *website* Alvia *Store*. Berikut *sequence diagram* perancangan sistem penjualan *website* alvia *Store*:

Pada gambar 12. *Sequence diagram*  menjelaskan langkah-langkah pembeli dalam proses pemesanan yaitu penulis akan menjabarkan langkah-langkahnya: pembeli ataupun pelanggan mengakses *website* Alvia *Store*, yang dimana pelanggan dapat *login* jika sudah memiliki akun jika belum bisa membuat akun baru. Setelah dapat ditampilkan halaman utama dari *website* Alvia *Store* yang berisikan produk yang tersedia, pembeli memilih barang yang diinginkan dan memasukan produk tersebut ke keranjang. Setelah itu pembeli dapat melakukan proses *checkout*, yang meliputi pengisian data diri, pemilihan alamat, pemilihan jenis pengiriman, sampai memilih metode pembayaran, serta menampilkan total rincian harga yang harus dibayar.

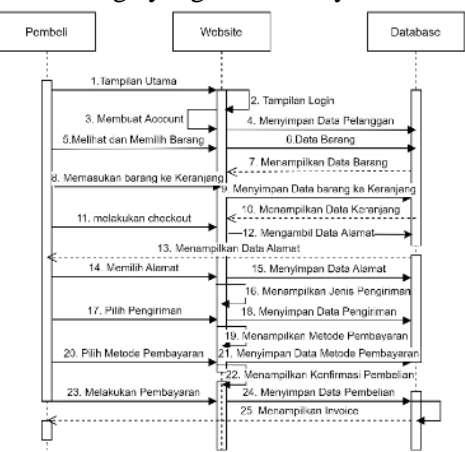

Gambar 12. Sequence Diagram Pemesanan Produk pada Website Alvia Store

Pada gambar 13 menjelaskan tentang aktivitas *admin* untuk menambahkan produk baru untuk ditampilkan di *website* Alvia *Store.*

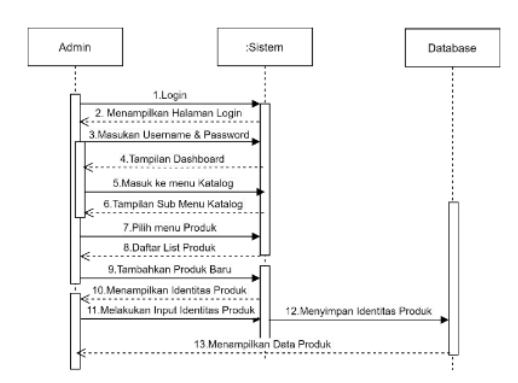

Gambar 13. Sequence Diagram Menambahkan Produk

Pada gambar 14 menjelaskan tentang aktivitas *admin* bisa juga meng*update* data produk yang ada, dan nantinya akan ditampilkan dihalaman *website* utama.

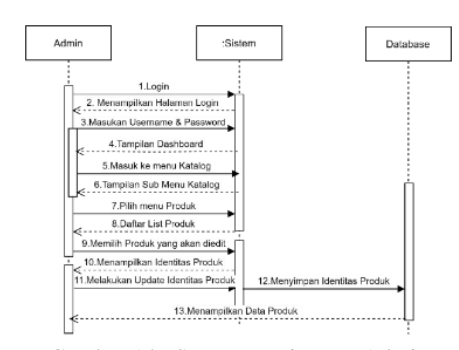

Gambar 14. Sequence Diagram Admin Mengupdate Data Produk

Pada gambar 15 *Sequence Diagram*  menjelaskan tentang aktivitas *admin* dapat meng*update*, sekaligus mengubah status pemesanan yang telah dipesan oleh *customer*.

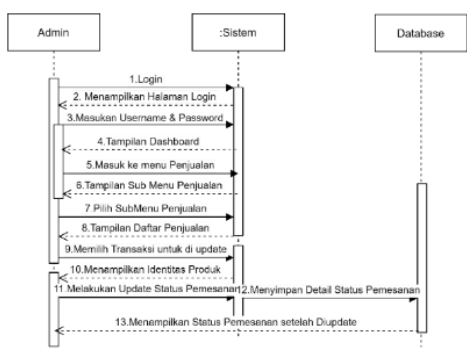

Gambar 15. Sequence Diagram Admin Mengupdate Data Penjualan

#### *D. Class Diagram*

*Class Diagram* ini menggambarkan desain sistem yang dibangun dalam *database website* Alvia *Store.* Yang dimana spesifikasi *class diagram* yang digunakan berikut ini berdasarkan spesifikasi *database* yang dimiliki oleh aplikasi *website e-commerce* alvia *store*, untuk tampilannya bisa dilihat pada gambar 16 *Class Diagram Website* Alvia *Store:*

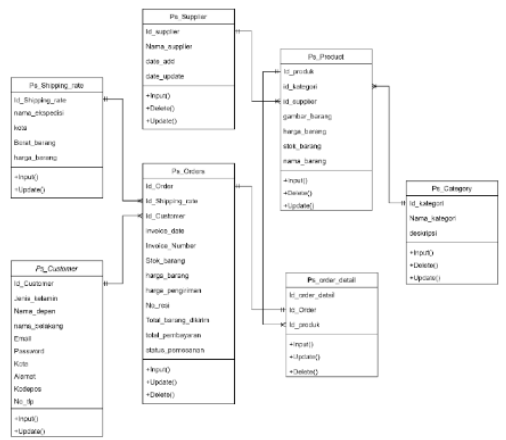

Gambar 16. Class Diagram Website Alvia Store

#### **Pengkodean**

Pada tahapan ini penulis menggunakan *CMS Prestashop* untuk menerjemahkan desain yang dapat dimengerti oleh mesin.

#### **Proses Instalasi**

Langkah Pertama penulis meng*install* aplikasi *XAMPP* dan men*download* aplikasi *Prestashop* dengan *versi 1.7.8.6*, lalu setelah *XAMPP* sudah selesai proses instalasinya. Tahapan selanjutnya penulis membuka aplikasi *XAMPP* nya dan mengaktifkan *Apache* dan *Mysql* yang tertera di tampilan *menu XAMPP*.

Langkah yang kedua penulis meng*copy paste folder* aplikasi *Prestashop* yang sudah di*download* tadi, ke dalam *directory local disk C > XAMPP > htdocs*. Dan apabila sudah selesai *copypaste folder* aplikasi *Prestashop*, selanjutnya meng-*extract file* aplikasi *Prestashop* dalam format *.zip* yang defaultnya dari hasil yang sudah ter*download*. Tetapi penulis mengubah nama folder aplikasi *Prestashop* menjadi alvia*store* agar mudah diingat dan mudah diakses menggunakan *web browser* yang penulis gunakan. Kemudian setelah itu penulis membuat *database* baru yang dapat dilakukan dengan cara mengakses *PHPMyadmin* di *web browser*, dengan mengetikkan di kolom alamat *link http://localhost/phpmyadmin*. Selanjutnya penulis menginput nama *database* baru yaitu "alvia *store*", lalu klik *button* buat/*create*.

Langkah yang ketiga penulis membuka halaman baru pada *web browser* dan mengetikan di kolom alamat *link http://localhost/alviastore*, untuk masuk ke halaman *PrestaShop Setup Wizard* dan melakukan penginstallan. Selanjutnya apabila proses instalasinya sudah selesai dan berhasil, penulis melanjutkan pembuatan website ini menggunakan *CMS PrestaShop*.

#### **Tampilan** *Interface*

Proses selanjutnya adalah menyatukan rancangan yang sudah buat dengan tampilan dari sistem *website* yang telah dibangun, berdasarkan metode pengembangan pada penjelasan di poinpoin sebelumnya. Berikut merupakan penjelasan dari *interface* yang ada pada *website e-commerce* Alvia *Store:*

A. Halaman *Login Admin*

Halaman *Login Admin* adalah tampilan dari *login* yang *admin* lakukan saat pertama kali *admin* mengakses untuk membuat *website* menggunakan *CMS Prestashop*. Dilakukan nya *login* juga sebagai akses *admin* untuk mengolah datadata yang ada di *website* Alvia *Store*, berikut bisa dilihat pada gambar 17 merukapan halaman *login admin*.

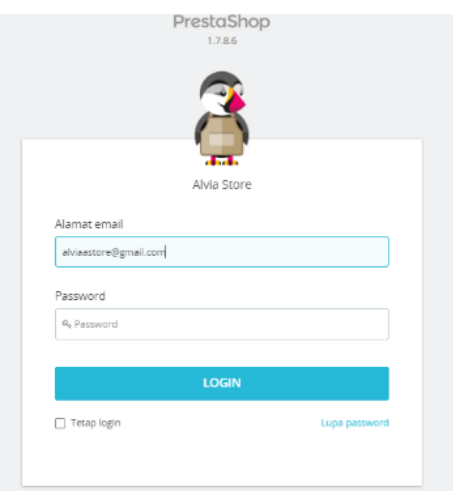

Gambar 17. Halaman Login Admin

# B. Halaman Utama *Admin*

Halaman ini merupakan halaman yang digunakan *admin* untuk mengelola *menu-menu* lainnya yang ada didalam aplikasi. Halaman utama *admin* akan tampil setelah *admin* melakukan *login* terlebih dahulu. Pada halaman ini admin dapat melakukan *setting* atau mengelola *web*, *setting menu* dan memasukan semua informasi produk dan kategori produk yang akan ditampilkan dihalaman *website customer*. Pada gambar 18 adalah bentuk tampilan dari halaman utama *admin*:

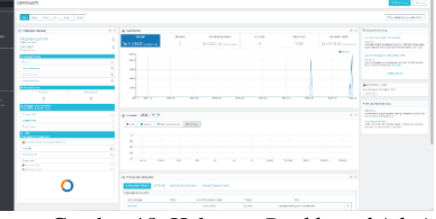

Gambar 18. Halaman *Dashboard Admin*

# C. Halaman *Input* Produk

Halaman ini berfungsi untuk mengelola dan menambahkan produk-produk yang akan dijual dalam *website* Alvia *Store*. Pada gambar 19 adalah bentuk tampilan dari halaman *input* produk:

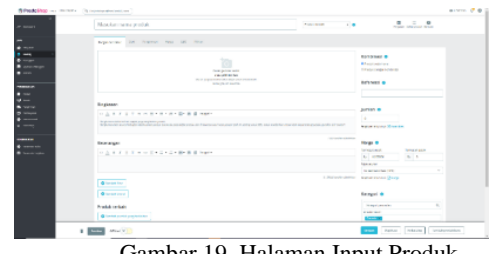

Gambar 19. Halaman Input Produk

D. Halaman *Input* Kategori Halaman *input* kategori berfungsi untuk membuat kategori baru dan mengedit kategori-kategori dari tiap produk yang ada di *website* Alvia *Store*. Berikut seperti pada gambar 20 adalah tampilannya:

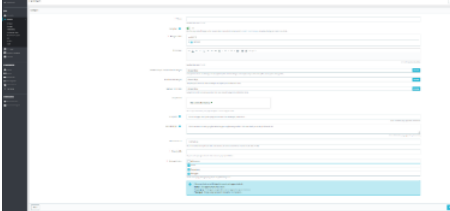

Gambar 20. Halaman Input Kategori

E. *Form* Notifikasi

Pada tampilan notifikasi berfungsi sebagai informasi yang menghubungkan dari pembeli ke *admin* atau pemilik toko. Jika nantinya *customer* melakukan pembelian produk, *admin* mendapatkan informasi berupa pesanan yang dilakukan oleh *customer*. Seperti pada gambar 21 adalah tampilan dari *form* notifikasi.

| Pesanan (2)                                | Pelanggan (1) | Pesan         |
|--------------------------------------------|---------------|---------------|
| #15 - dari adiguna udin (ID) - TIKI        |               | Rp 120.000,00 |
| #14 - dari <b>wanti lastri</b> (ID) - TIKI |               | Rp 205.000,00 |
|                                            |               |               |
|                                            |               |               |
|                                            |               |               |

Gambar 21. Tampilan *Form* Notifikasi Pesanan

F. Halaman Data Penjualan Halaman data penjualan digunakan *admin* atau pemilik untuk melihat daftar transaksi dari pembeli yang sudah dipesan oleh pembeli, lalu *admin* juga bisa mengubah status pemesanan menjadi pesanan telah dikirim, pesanan di proses, yang bertujuan agar pembeli mengetahui status pemesanan mereka. Berikut pada gambar 22 adalah tampilan data transaksi dari halaman *admin* data penjualan:

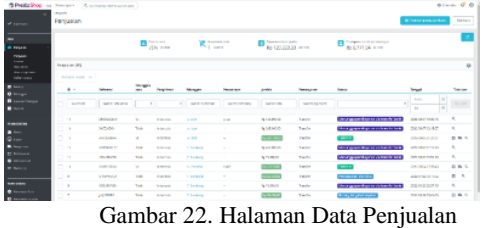

G. Halaman Menu Utama *Customer* Pada halaman *menu* utama *customer* adalah tampilan utama pertama kali pada saat *customer* mengakses *website* Alvia *Store.*  Berikut pada gambar 23 penulis akan menampilkan halaman utama dari *website* Alvia *Store*:

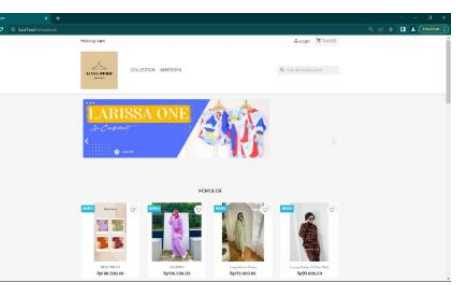

Gambar 23. Halaman Utama *Website* Alvia *Store*

H. Halaman *Login* dan Registrasi *Customer*

> Halaman *login customer* adalah tampilan pada saat *custome*r memilih *menu login* untuk berbelanja di *website* Alvia *Store*, tetapi apabila *customer* belum memiliki akun bisa langsung membuatnya tinggal pilih menu tidak punya akun dan langsung isi data diri sesuai *customer*. Berikut pada gambar 24. akan menampilkan halaman *login customer* dan halaman registrasi pada gambar 25.

|                                                   |                                                                                                    |                                                                           | Alogs Microll                                                                                                    |
|---------------------------------------------------|----------------------------------------------------------------------------------------------------|---------------------------------------------------------------------------|----------------------------------------------------------------------------------------------------|
| ريائي<br><b>ALVAN STORE</b>                       | AGESTED INLUSTER                                                                                                    |                                                                           | 0, car at eatang cars                                                                                                    |
| <b>Bernda Linen</b><br>Login                      | Crain<br>era d                                                                                                    | <b>LEST BY</b><br>LOCAL<br>TARM panya assemblast association              |                                                                                                    |
| F900.M<br>Extendition<br>Perdict learn<br>Taletti | PERUSAHAAN KAMI<br>Porto men by you<br><b>ORIGINE IN WASHINGTON</b><br>To an and Candillane<br>ABOUT UV<br>Neisyne<br>waxay tam<br><b>Stendo</b><br>Taxable 1 | ANOUN AND A<br><b>Nourton</b><br>Properties<br><b>HidaWood</b><br>Aurest. | INFORMAGE TOOD<br>Alue Pr<br>A Par Bell Coroline Kontralan<br>OG Kanar Größeung hab Ganderg<br>Hawkommening<br><b>ONLINE</b><br>Informati<br>Hidery has 30.7866075 |
| Hubungi kami: 085770448894                        |                                                                                                    |                                                                           | Gambar 24. Halaman Login Customer<br>品 Login 同 Troll (0)                                                                                                    |
| A                                                 |                                                                                                    |                                                                           |                                                                                                    |
| ALVIA STORS<br>Beranda / Buildalon                | AKSESORS COLLECTION                                                                                                    |                                                                           | Q. Cental Kelmegham                                                                                                    |
| Buat akun                                         |                                                                                                    |                                                                           |                                                                                                    |
|                                                   | Suduh mamiliki plum? Login!<br>Ponggaon                                                                                                    | <b>EM. CML</b>                                                            |                                                                                                    |
|                                                   | <b>Name Depart</b>                                                                                                    | ciny testers and the cot (1) crianactice<br>Intoweddy Aspect, ore allowed |                                                                                                    |
|                                                   | Kama Botakang                                                                                                    | Drivisitors and the dot (1) character.<br>Estowed by a roace, one allowed |                                                                                                    |
|                                                   | Perusahaan                                                                                                    |                                                                           | Opracings                                                                                                    |
|                                                   | Nomar KTP/S&A                                                                                                    |                                                                           | Opstance                                                                                                    |
|                                                   | Ernell                                                                                                    |                                                                           |                                                                                                    |
|                                                   | Pessword                                                                                                    |                                                                           |                                                                                                    |
|                                                   | <b>Tanggallation</b>                                                                                                    | YYYY MM CO<br>(Ms., 1970.05.31)                                           | Opiskmat -                                                                                                    |
|                                                   |                                                                                                    | Termsperies in thus dat<br>miumanium                                      |                                                                                                    |

Gambar 25. Halaman Registerasi *Customer*

I. Halaman Data Pribadi *Customer* Pada halaman data pribadi *customer* menampilkan semua data-data yang sesuai *customer input* saat pada mendaftar atau registrasi. Berikut pada gambar 26 penulis akan menampilkan data pribadi yang sesuai pada saat *customer* mendaftar:

| Huburgi keni, 085779444884                                         |                                                                                      | A linker adigurated F. TOLOR |
|--------------------------------------------------------------------|--------------------------------------------------------------------------------------|------------------------------|
| <b>MAIA STURE</b>                                                  | AVOIDED COLLECTION                                                                   | Q. CarickWeblog loant        |
| Determine / Aliam Andia / Informati Andia<br><b>Informasi Anda</b> |                                                                                      |                              |
| <b>Person lien</b>                                                 | <b>BM ONL</b>                                                                        |                              |
| <b>RAMA Depan</b>                                                  | agguna<br>Only to the card this dot ( ) changeler followed by a specifier annational |                              |
| Name Delakong                                                      | udin<br>Only to turn and the dot (i) character, followed by a specular are allowed.  |                              |
| Perusahaan                                                         | wice                                                                                 | Opsignal                     |
| <b>Moreon STPHSING</b>                                             |                                                                                      | OBTORN                       |
| <b>Braud</b>                                                       | adqueaudingenition                                                                   |                              |
| <b><i><u>Constantinent I</u></i></b>                               |                                                                                      |                              |
| <b>PARTWOLD DATA</b>                                               |                                                                                      | Optional                     |
| Tempgoliaren                                                       | 2001-06-05<br>64u, 1975-C5-33)                                                       | Closingid                    |
|                                                                    | 1 Terting percentant huses dari rekonantiant                                         |                              |
|                                                                    |                                                                                      | SIMPAN                       |
| CONTACTS International Action                                      |                                                                                      |                              |
|                                                                    | $C$ , $\mathbf{C}$ of $\mathbf{H}$ , $\mathbf{L}$ is the set of $\mathbf{C}$         |                              |

Gambar 26. Halaman Identitas Diri *Customer*

Penulis juga akan menjelaskan proses pemilihan, memasukan produk ke keranjang, sampai proses *checkout*:

1) Langkah pertama *customer* memilih produk yang diinginkan terlebih dahulu, dengan cara memilih kategori produk terlebih dahulu seperti pada gambar 27 dibawah ini :  $\triangle$  Keluar adigunaudin  $\overline{\mathbb{R}}$  Troll (0)

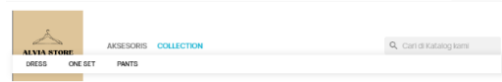

Gambar 27. Tampilan Kategori Halaman Utama

2) Lalu setelah sudah menampilkan halaman dari kategori produk yang dipilih, selanjutnya *customer* pilih produknya seperti pada gambar 28 dibawah ini:

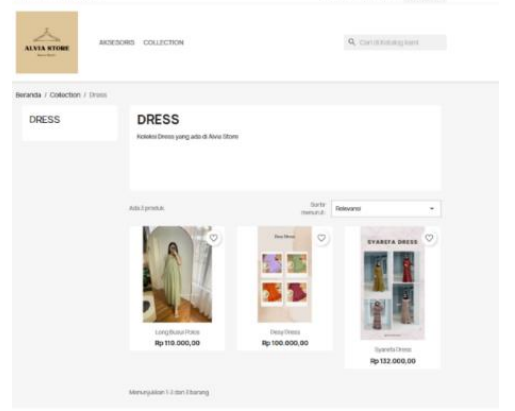

Gambar 28. Tampilan Kategori Produk *Website Alvia Store*

3) Terus akan menampilkan halaman dari detail produk yang dipilih, dan selanjutnya *customer* tentukan seperti warna atau ukuran dari produk tersebut. Berikut pada gambar 29 dibawah ini akan ditampilkan detail produknya, dan pada gambar 30 *customer* bisa langsung masuk ke proses menambahkan ke keranjang:

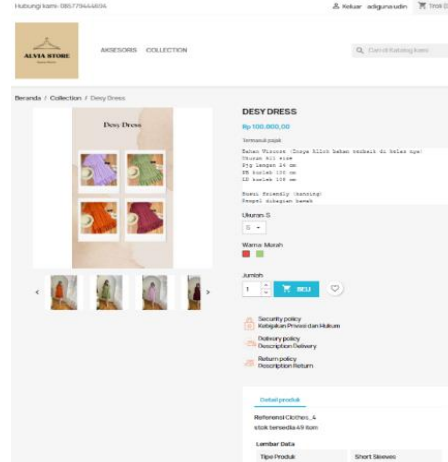

Gambar 29. Tampilan Detail Produk *Website Alvia* 

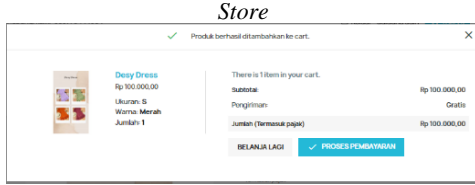

Gambar 30. Tampilan Menambahkan ke Keranjang

4) Lalu setelah dari keranjang *customer* bisa langsung masuk ke proses pembayaran, pada gambar 31 penulis akan menampilkan keranjang yang sudah ada produk yang ingin dipesan oleh *customer*:

| <b>TROLLBELANJA</b>      |                                                           |        |               | 1 item<br>Pongiriman    | Rp 100,000,00<br>Gratia                   |
|--------------------------|-----------------------------------------------------------|--------|---------------|-------------------------|-------------------------------------------|
| <b>INLESS</b><br>M.<br>т | Desy Dress<br>Rp 100.000,00<br>Ulturan S<br>Warna: Merah. | ×<br>٠ | Rp 100,000,00 | Jumlah (Termasuk pajak) | Rp 100.000,00<br><b>PROSES PEMBAYARAN</b> |
| Belanja Lagi             |                                                           |        |               |                         |                                           |

Gambar 31. Tampilan Keranjang

5) Pada gambar 32 Selanjutnya *customer* pilih ke proses pembayaran dan akan menampilkan informasi alamat yang sudah diisi oleh *customer* pada saat mendaftar, lalu pilih lanjutkan untuk menentukan ekpedisi pengiriman yang tersedia:

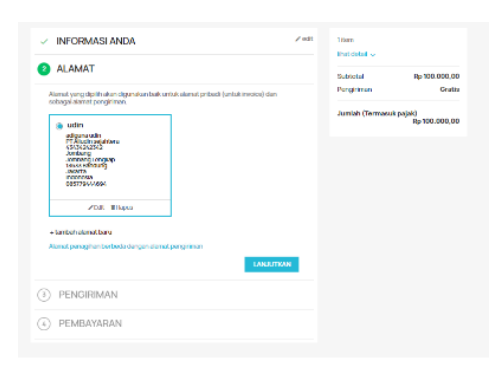

Gambar 32. Tampilan Pemilihan Alamat

6) Pada gambar 33 *customer* memilih ekpedisi pengiriman yang sesuai dia inginkan, dan pilih lanjutkan:

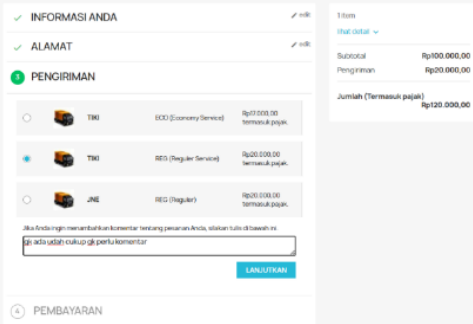

Gambar 33. Tampilan Pengiriman Checkout

7) Lalu pada gambar 34 *customer* memilih metode pembayaran yang diinginkan, dan centang *box* yang berisikan"Saya setuju dengan sayarat dan ketentuan yang berlaku dan mematuhinya tanpa sayarat", kemudian pilih *place order* :

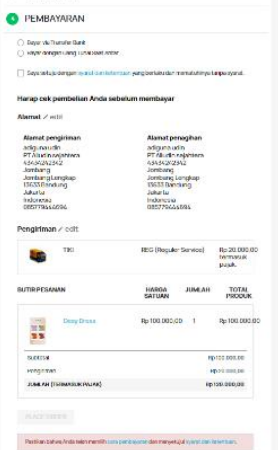

Gambar 34. Tampilan Metode Pembayaran *Checkout*

J. Halaman *Order Confirmation Customer*

Halaman ini adalah halaman yang menyatakan bahwa pemesanan *customer* disetujui dan divalidasi. Berikut pada gambar 35 menampilkan *order confirmation customer*:

|                                                                                                    | Surel teleh dikirim ke alamat surel Anda adigunaud nganail com. |                                                                                             |             |                                               |
|----------------------------------------------------------------------------------------------------|-----------------------------------------------------------------|---------------------------------------------------------------------------------------------|-------------|-----------------------------------------------|
| <b>DUTIR PESANAN</b><br>en<br>33                                                                                        | Deny Dress: (Ukurare S - Warna: Merah)                          | <b>HARGA SATUAN</b><br>Re100.000.00                                                         | JUMBAR<br>× | <b>TOTAL PRODUK</b><br>Ro 100.000.00          |
| <b>Suprota</b><br>rengriman siperiariaanan<br>JUMLAH (TERMASUK PAJAK)<br><b>RINCIAN PEMBELIAN:</b>                      |                                                                 |                                                                                             |             | Rp100.000.00<br>RD 20,000.00<br>Ro 120,000.00 |
| Referenzi pembeliare RSTLELRL<br><b>Pembayarare Transfer</b><br><b>Penginman: 180</b><br><b>REG. (Recastor Service)</b> |                                                                 |                                                                                             |             |                                               |
| Kirimi karaj tranvilor bank dengan:                                                                                     | Pombollan Anda pada Alvia Storo tolah solosal.                  |                                                                                             |             |                                               |
| <b>Jurright</b>                                                                                                    |                                                                 | Ro 120.000.00                                                                               |             |                                               |
| Karnomor rekarring                                                                                                    |                                                                 | 1200011054207 an Alvia                                                                      |             |                                               |
| Hanap surtakan informasi burikut                                                                                        |                                                                 | Kirim Buldi Pembayanın melalui :<br>Ernall-Alviaastoreexgmail.com<br>Whatsupp: 065779664696 |             |                                               |
| be bank beriket                                                                                                    |                                                                 | <b>BOA Maradei</b>                                                                          |             |                                               |
|                                                                                                    |                                                                 |                                                                                             |             |                                               |

Gambar 35. Tampilan Halaman *Order Confirmation Customer*

#### K. *Form Invoice Customer*

Pada *form invoice customer*, *customer* mendapatkan *invoice* pembelian dari admin dan sudah disetui serta divalidasi, jika *customer* sudah melakukan pembayaran dan *invoice* ini dapat di *download*. Berikut pada gambar 36 adalah tampilan dari *invoice customer*:

|                                                                                                   |                        |                                |                                                                                                    |                                |        | <b>FAKTUR</b><br>2022-08-07<br>#IN000014/2022 |
|---------------------------------------------------------------------------------------------------|------------------------|--------------------------------|----------------------------------------------------------------------------------------------------|--------------------------------|--------|-----------------------------------------------|
| <b>ALVIA STORE</b>                                                                                |                        |                                |                                                                                                    |                                |        |                                               |
| <b>Alamat Pengiriman</b>                                                                          |                        |                                | <b>Alamat Tagihan</b>                                                                              |                                |        |                                               |
| adiguna udin<br>PT Aludin sejahtera<br>43434242342<br>Jombang<br>Jombang Lengkap<br>13633 Bandung |                        |                                | adiguna udin<br>PT Alludin sejahlera<br>43434242342<br>Jombang<br>Jombang Lenckap<br>13633 Bandung |                                |        |                                               |
|                                                                                                   |                        |                                | <b>Jakarta</b><br>Indonesia<br>085779444694                                                        |                                |        |                                               |
| Nomor faktur                                                                                      | <b>Tanggal invoice</b> | Referensi order                |                                                                                                    | <b>Tanggal Pembelian</b>       |        | <b>Nomor PPN</b>                              |
| 49-14039-1-120-2                                                                                  | 3322-08-87             | DOTECLOR.                      |                                                                                                    | 10030647                       |        | 43454242542                                   |
| Referenti                                                                                         | <b>Produk</b>          |                                | Blays<br>Pajak                                                                                     | Harga<br>(Tempa pajak)         | Jumlah | Jumlah<br>(Tanpa pajak)                       |
| Clothes, 4                                                                                        | w<br>Mersh)            | Dear Dress (Ukuran; 8 - Warna; | 0%                                                                                                 | Rp 100.000.00                  | 1      | Rp 100.000.00                                 |
| Detil pajak                                                                                       | <b>Blays Pajak</b>     | <b>Total Pajak</b>             |                                                                                                    | Tress Doorhik                  |        | Rp 100,000.05                                 |
|                                                                                                   | Tidak ada galak        |                                |                                                                                                    | <b>Cryskop Kasm</b>            |        | Ro 20,000.00                                  |
| <b>Jakarta</b><br>Indonesia<br>085779444694<br>Maturity provides were                             | <b>Specific</b>        | Rp. 120 (86.00)                |                                                                                                    | Total (Tanpa pajak)<br>Jumlah. |        | Rp 120,000.00<br>Rp 120,000.00                |

Gambar 36. Tampilan Invoice

L. Halaman *History* Pembelian Halaman *history* pembelian berisi daftar pembelian yang sudah dilakukan oleh *customer* pada *website* Alvia *Store*, dan dapat diakses pada *menu profile customer*. Pada gambar 37 penulis akan menampilkan halaman *history*  pembelian:

| <b>ALVIA STORE</b><br><b>Based Basic</b>                                  | <b>MISESORS</b> | COLLECTION         |            |                     |        | Q. Cari di Kabalog kami |
|---------------------------------------------------------------------------|-----------------|--------------------|------------|---------------------|--------|-------------------------|
| Beranda / Akun Anda / Rwayat pembelian                                    |                 |                    |            |                     |        |                         |
| Riwayat pembelian<br>Berlitut adalah barang-barang yang pernah Anda bell. |                 |                    |            |                     |        |                         |
| Referensi pembelian                                                       | Tanggal         | <b>Total Harga</b> | Pembayaran | Status:             | Faktur |                         |
| RITUDURE.                                                                 | 2022-08-07      | Ro 120,000.00      | Transfer   | Pentayaran diterimi |        | Detail Order location   |

Gambar 37. Halaman riwayat pembelian *Customer*

#### **Pengujian**

Berikut adalah hasil dari pengujian aplikasi sistem *website e-commerce* alvia *store* dengan menggunakan *Black Box Testing*. Pengujian ini salah satu cara memastikan bahwa sistem ini berjalan dengan baik atau tidak, dan tabel dibawah ini mendeskripsikan hasil pengujian yang sudah dilakukan oleh penulis dan pemilik toko Alvia *Store*, pada Tabel 3.

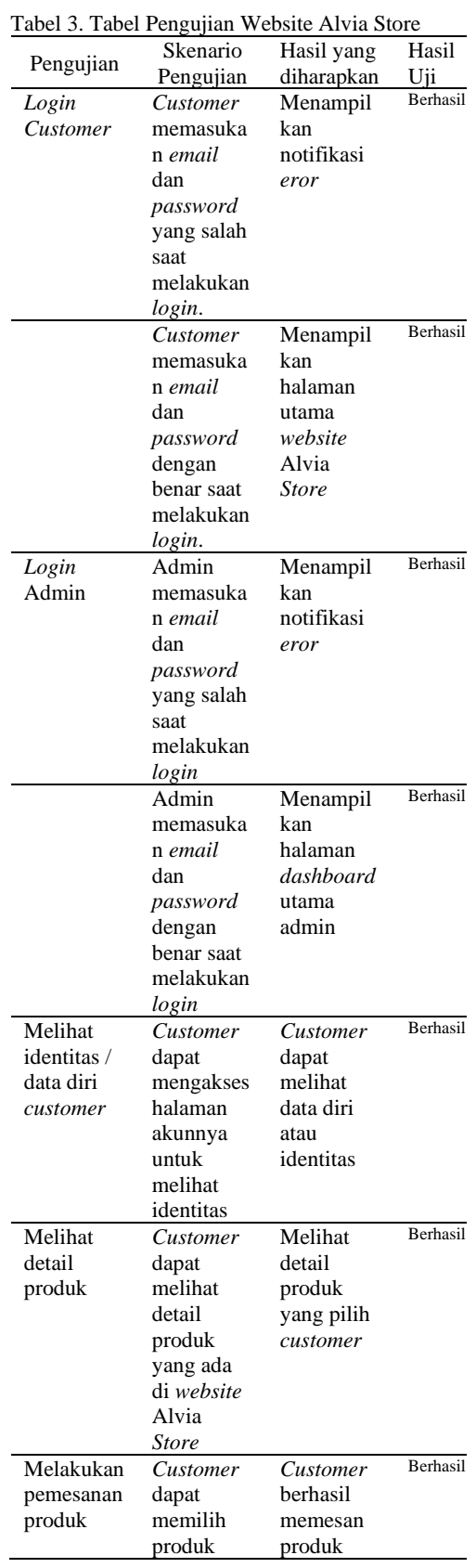

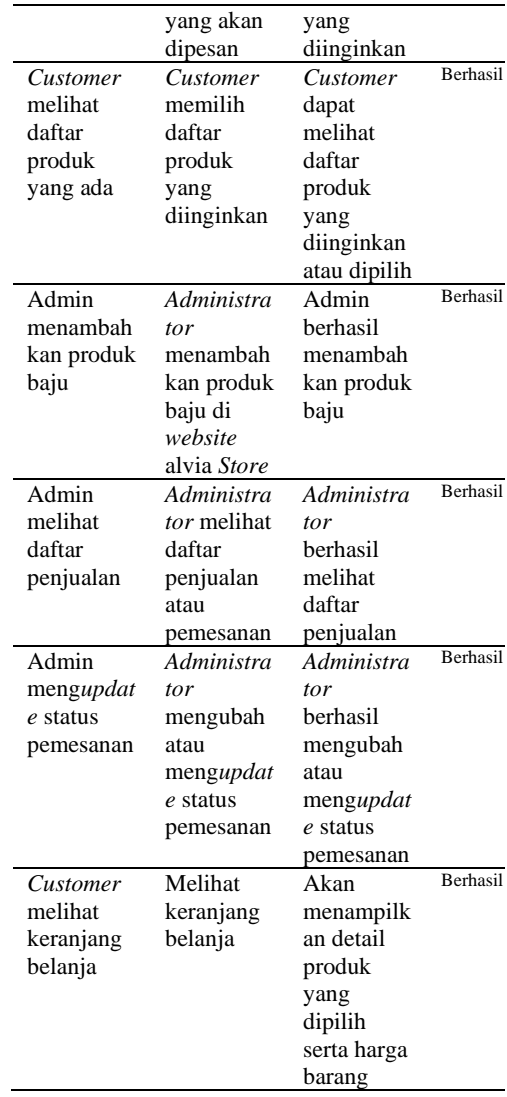

# **IV. SIMPULAN**

Berdasarkan hasil pengembangan sistem yang telah lakukan dapat disimpulkan bahwa:

- 1. Dengan adanya sistem penjualan berbasis *website* ini, sistem transaksi menjadi lebih terintegrasi dalam proses pemesanan produk, hingga menampilkan stok yang tersedia atau tidak.
- 2. *Customer* bisa melihat informasi secara detail mengenai stok barang, harga barang secara up-to-date

Berikut ini adalah saran dari penulis yang bisa dijadikan pertimbangan untuk penelitian selanjutnya:

- 1. Ditambahkan metode pembayaran *ewallet.*
- 2. Ditambahkan fitur *live chat* agar komunikasi antara penjual dan pembeli menjadi lebih mudah.

#### **DAFTAR RUJUKAN**

- [1] K. Kasmi and A. N. Candra, "Penerapan E-Commerce Berbasis Business To Consumers Untuk Meningkatan Penjualan Produk Makanan Ringan Khas Pringsewu," *J. Aktual*, vol. 15, no. 2, p. 109, 2017, doi: 10.47232/aktual.v15i2.27.
- [2] D. Pranata, H. Hamdani, and D. M. Khairina, "Rancang Bangun Website Jurnal Ilmiah Bidang Komputer (Studi Kasus : Program Studi Ilmu Komputer Universitas Mulawarman)," *Inform. Mulawarman J. Ilm. Ilmu Komput.*, vol. 10, no. 2, p. 25, 2015, doi: 10.30872/jim.v10i2.187.
- [3] T. Sutabri, "Konsep Sistem Informasi. Edisi 1 Yogyakarta.," *J. Adm. Pendidik. UPI*, p. 20, 2012.
- [4] A. Achmad, "Studi Content Management System ( Cms ) Dan Pembuatan Web Edukasi Di Jurusan Pendidikan Teknik Elektro Ft Unm," *Jurnal Ilmiah d'Computare*, vol. 6, pp. 52–57, 2016.
- [5] Awan, "Analisa Dan Perbandingan Pemanfaatan Prestashop dan Opencart Dalam Membangun Sistem Informasi E-Commerce," *J. Ilm. Core IT*, no. x, pp. 38– 44, 2016.
- [6] S. Meliani and M. Rusli, "Perancangan Sistem Pembelian, Penjualan, Dan Persediaan Barang Pada Toko Hermanto Menggunakan ERP Odoo," *KALBISCIENTIA J. Sains dan Teknol.*, vol. 8, no. 2, pp. 47–52, 2021, doi: 10.53008/kalbiscientia.v8i2.198.
- [7] S. Nasional, T. Elektro, S. Informasi, and T. Informatika, "Seminar Nasional Teknik Elektro, Sistem Informasi, dan Teknik Informatika," pp. 219–224, 2021.
- [8] F.- Sonata, "Pemanfaatan UML (Unified Modeling Language) Dalam Perancangan Sistem Informasi E-Commerce Jenis Customer-To-Customer," *J. Komunika J. Komunikasi, Media dan Inform.*, vol. 8, no. 1, p. 22, 2019, doi: 10.31504/komunika.v8i1.1832.

[9] W. N. Cholifah, Y. Yulianingsih, and S. M. Sagita, "Pengujian Black Box Testing pada Aplikasi Action & Strategy Berbasis Android dengan Teknologi Phonegap," *STRING (Satuan Tulisan Ris. dan Inov. Teknol.*, vol. 3, no. 2, p. 206, 2018, doi: 10.30998/string.v3i2.3048.